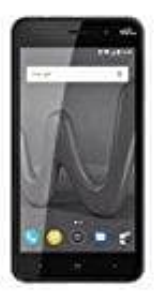

## **Wiko Lenny 4**

**Hintergründe ändern**

- 1. Tippe und halte deinen Finger auf einen leeren Bereich auf dem Startbildschirm deines Handys.
- 2. Tippe auf **Hintergründe**.
- 3. Wähle den gewünschten Hintergrund aus.
	- Um ein eigenes Foto zu verwenden, tippe auf **Meine Fotos**.
	- Um ein Standardbild zu verwenden, tippe auf das gewünschte Bild.
- 4. Tippe oben auf **Als Hintergrund festlegen**

oder

auf Mähle den gewünschten Hintergrund aus.<br>
∘ Um ein eigenes Foto zu verwenden, tippe auf **Meine Fotos.**<br>
∘ Um ein Standardbild zu verwenden, tippe auf das gewünschte Bild.<br>
Tippe oben auf **Als Hintergrund festlegen**<br>
ode